How to add a New Wifi camera to the Wifi NVR System?

1. Connect the new Wifi camera to the NVR WAN port via Cat5e cable directly. Power on the NVR and Wifi camera.

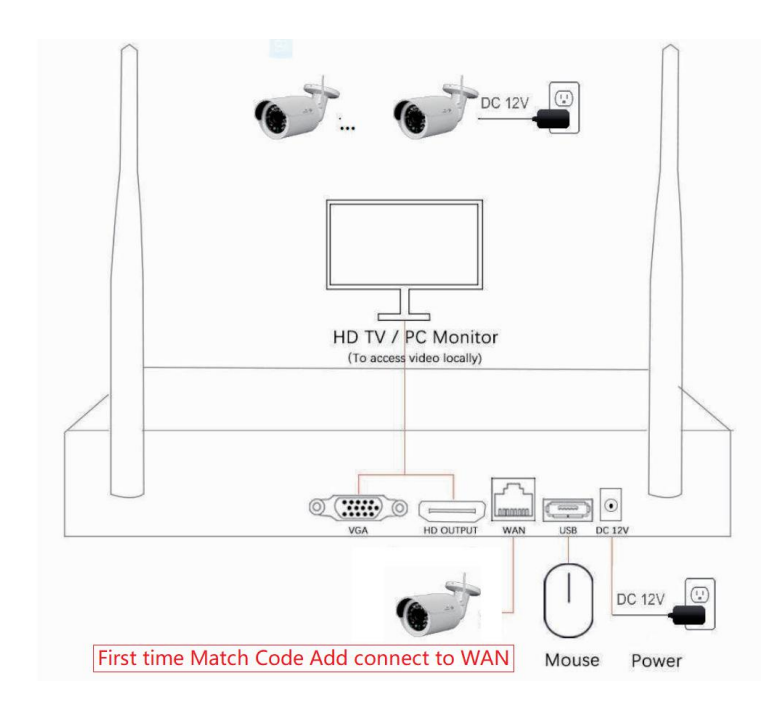

2. Click the Wifi Add button, the camera will be added to NVR automatically in 3 minutes. If nothing happen, please double-check the power and network cables connection.

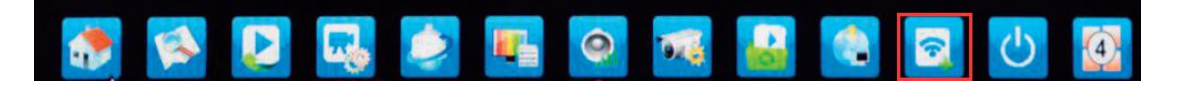

3. Unplug the network cable and mount the camera firmly to the location you want. Camera will communicate to NVR via wireless.

--end